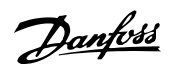

# **1 Introduction and Parameter Settings**

# **1.1 Introduction**

#### **1.1.1 Introduction**

This application note is meant to be a guideline for using Danfoss VLT Aqua Drive in closed loop applications which allows the pump/fan to be stopped for a period of time depending on the demand. The idea is to make an easy guideline of how to commission the VLT© AQUA Drive.

# **1.1.2 Application description**

The system used as an example is a pump application, where the pump can be stopped in a low demand period in order to reduce energy consumption.

In Danfoss we call it sleep mode.

In VLT© AQUA Drive sleep mode can be entered in two ways. It can be based on a low speed detection, where the closed loop simply runs the drive at minimum speed for a user specified time, where-after the drive enters sleep mode and waits for a wake up signal, which is the difference in % to the set-point defined by the user. Or it can be based on a low flow / low power detection, where the drive simply compares the current power at the current speed with a power curve set up in the drive at commissioning. The first one is the most simple and the second option will monitor the flow demand at all speeds.

The application note describes an example including installation diagram, all needed parameters and typical settings.

#### **1.1.3 Example**

In the example below the application considered is a water boost pump including a 4-20 mA pressure transducer with a pressure range of 0-10 bar controlled in closed loop and maintaining a set-point of 4 bar. The pressure transmitter is connected to the second analogue input terminal 54 in order to make commissioning with the Quick Menu possible and easy . (Using analogue input 54 for feedback is recommended for all closed loop applications, since most needed settings then will be default and available in the Quick Menu):

#### **1.1.4 Electrical wiring**

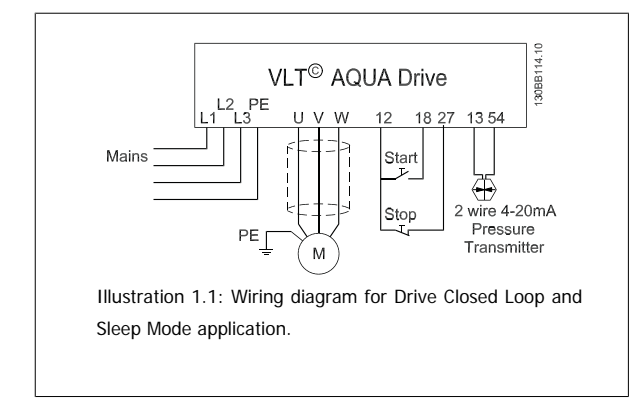

Please set analogue input 2, (terminal 54) format to [mA]. (Switch 202)

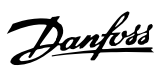

 $\overline{a}$ 

# **1.2 Parameter settings**

# **1.2.1 General settings**

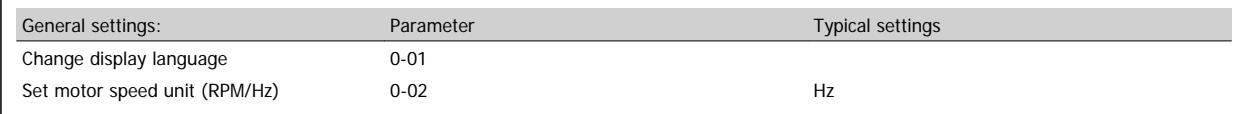

# **1.2.2 Motor data**

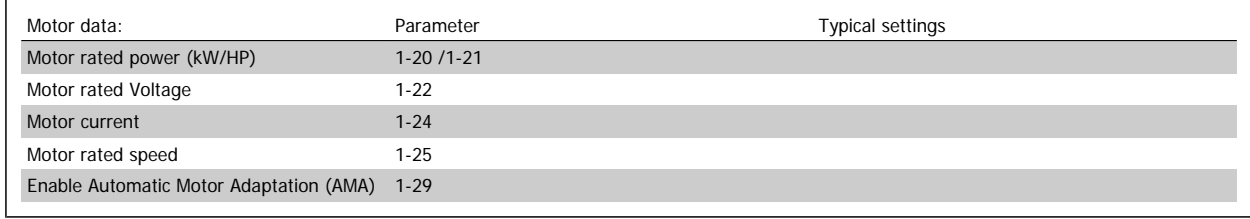

#### **1.2.3 Display settings**

The display can be set up to show 5 different variables. The variables can be changed in par. 0-2\* but by default it will show set-point, current, frequency and feedback.

# **1.2.4 References**

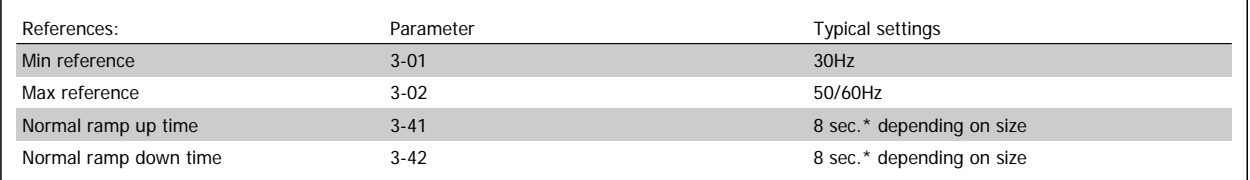

# **1.2.5 Limits**

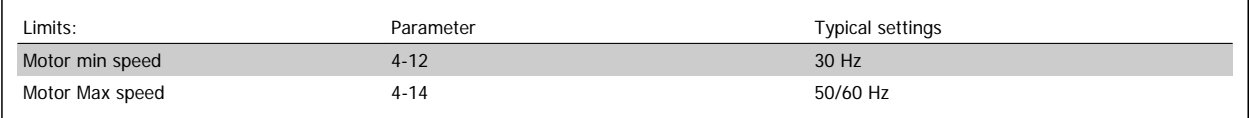

VLT® AQUA Drive Application Note: VLT<sup>®</sup> AQUA Drive Application Note:<br>
Drive Closed Loop and Sleep Mode 1 Introduction and Parameter Settings

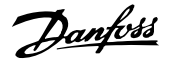

 **1**

# **1.2.6 Closed loop settings**

When looking for an easy way to set-up closed loop, it is an advantage to use the closed loop wizard found under "Quick Menus>Function Setups" or by using the following data from Main menu.

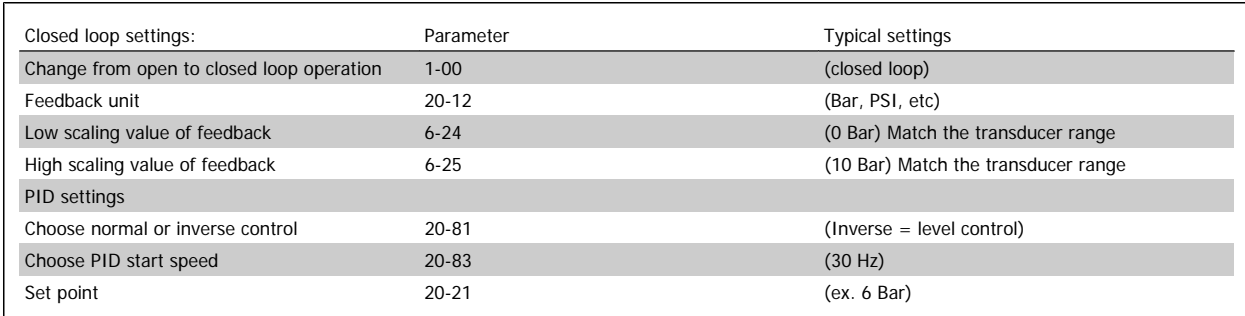

The PID gain and integral time can be set in par. 20-93 and par. 20-94. Alternatively these can be auto-tuned for maximum performance by the following steps.

Please note PI Auto-tune must be enabled from the LCP. No access possible from MCT10.

The PI auto-tune parameters are located found in par. 20-7\*.

For many application default values it is sufficient, but the following parameters are recommended to consider before carrying out the PI auto-tune.

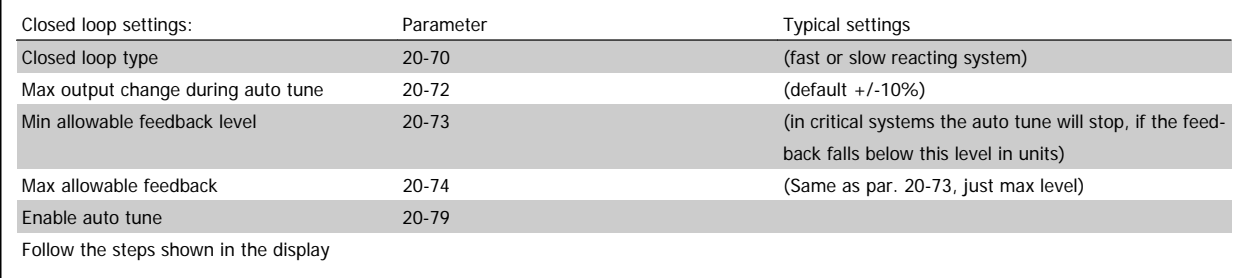

After auto tune is completed you can accept the calculated values or cancel. If you accept the system will be ready to run in closed loop.

### **1.2.7 Sleep mode**

In systems with varying demands the pump may be stopped during low flow periods in order save energy.

#### **1.2.8 Sleep mode based on low speed detection**

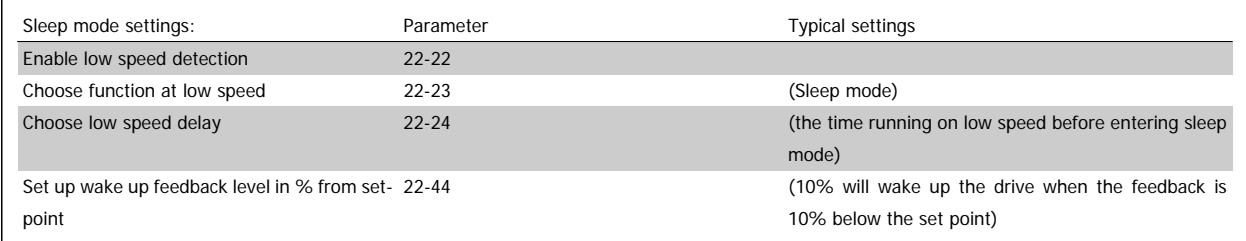

With the settings above, Sleep Mode will be activated when the pump is running at motor minimum speed as set in par. 22-24.

Danfoss

#### **NB!**

**1** 

In SW version 1.31 or higher, it is possible to choose a sleep speed different from the motor minimum speed by setting the speed in par. 22-29.

#### **1.2.9 Boost mode**

The drive can be set up to boost the pressure before entering sleep mode in order to let the drive be stopped for a longer time period. To be used in constant pressure systems.

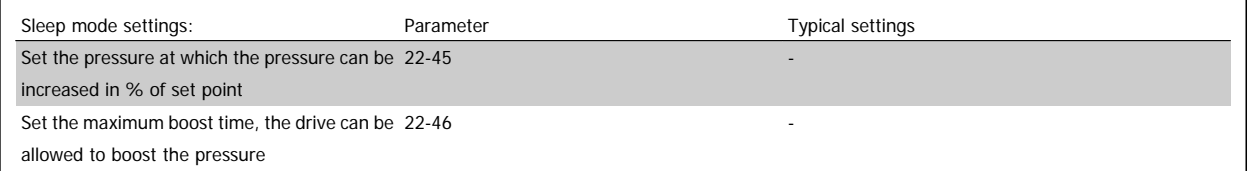